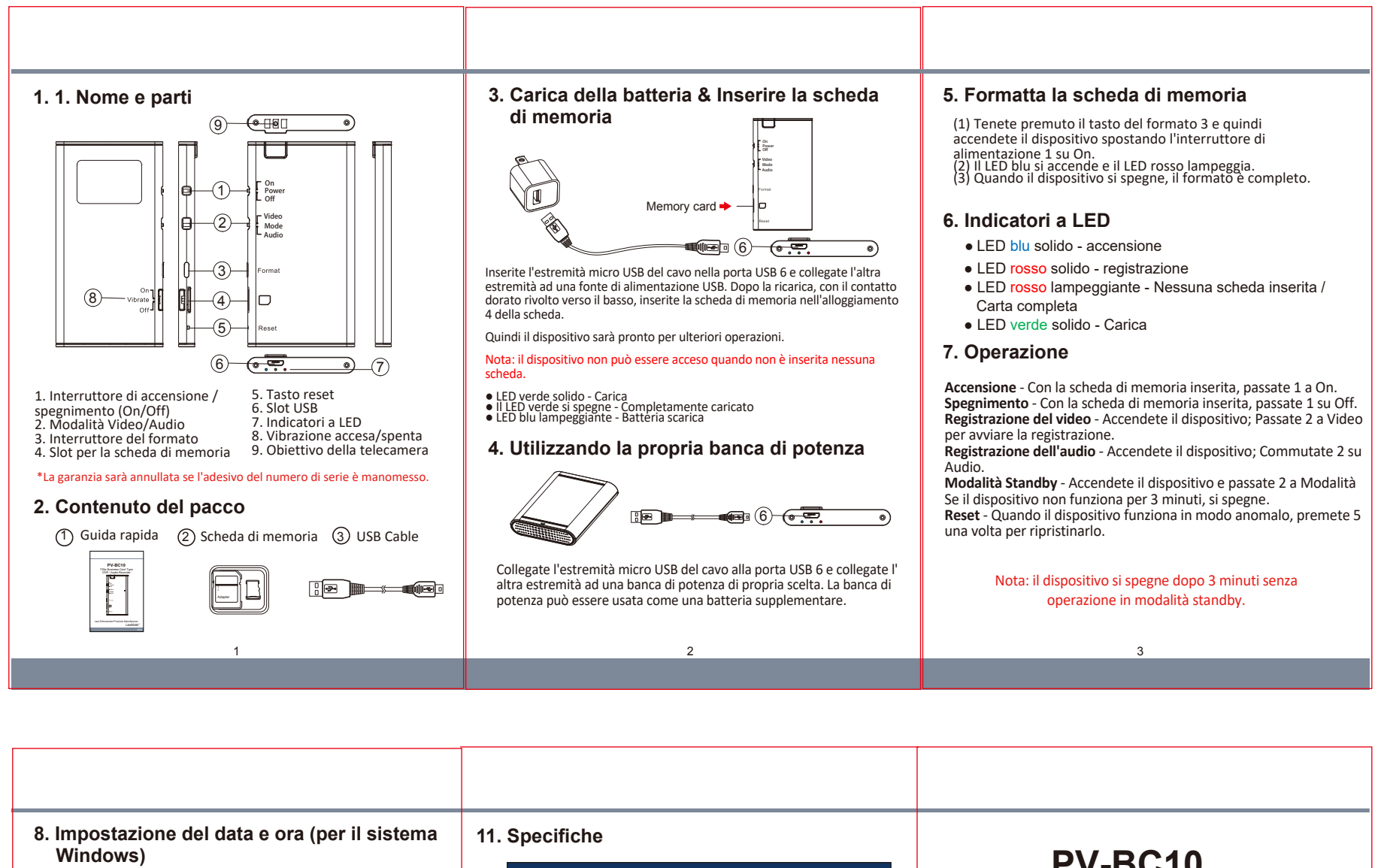

(1) Dal desktop fate clic con il tasto destro del mouse per aprire Notepad, create un file di testo (.txt) denominato settime.txt (2) Nella prima riga del file, immettete le informazioni di data e ora

come anno.mese.giorno.ore.minuti.secondi. Ad esempio, supponia che sia il <sup>20</sup> aprile <sup>2017</sup> 15:00. Quindi, inserite 2017.04.20 15:00:00

Nota: Dovrebbe rimanere lo spazio tra la data e l'ora; e il formato di tempo dovrebbe essere il formato di 24 ore.

(3) Salvate il file nella directory principale della scheda di memoria.

Nota: se l'impostazione è completata, il file settime.txt non sarà visibile quando si connette nuovamente il dispositivo al computer.

- Accensione / spegnimento Vibra una volta
- Avvio / arresto Video Rec Vibra una volta
- Avvio / arresto Audio Rec Vibra due volte

## **10. Scarica il video al PC**

(1) Assicuratevi che la scheda di memoria sia inserita nel dispositivo.

(2) Accendete il dispositivo e collegatelo al PC con il cavo USB.

4 5

(3) La scheda sarà riconosciuta come l'unità esterna sul PC. Ora potete iniziare <sup>a</sup> recuperare <sup>i</sup> file dalla scheda.

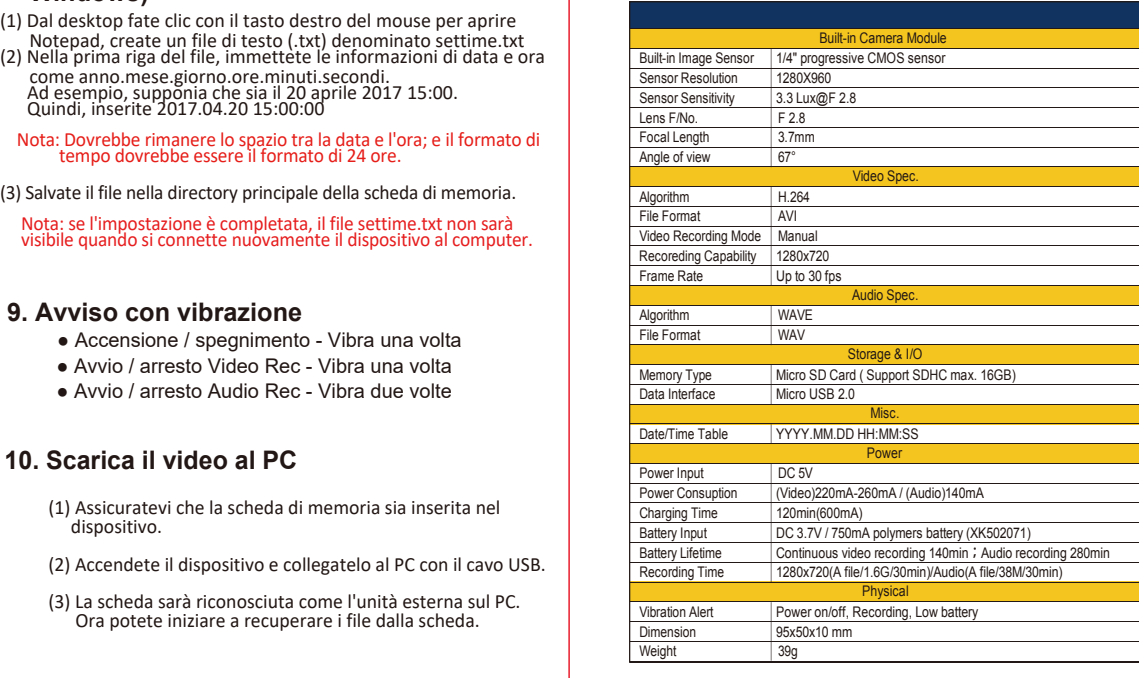

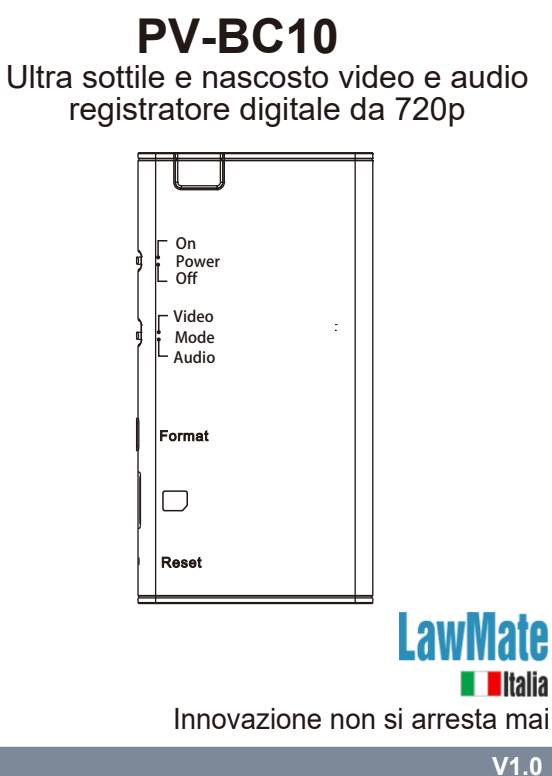